- Se si usa l'adattatore audio HDMI • Collegare il cavo piggyback RCA ai jack di uscita dell'adattatore audio HDMI.
- Se non si usa l'adattatore audio HDMI • Collegare il cavo piggyback RCA ai jack di uscita audio della TV.
- Configurare la TV, attivando l'uscita audio analogica. Per le istruzioni, consultare la guida utente della TV.
- **G** Cavo HDMI **6** TV
- Adattatore audio HDMI (in vendita separatamente)
- **Impostazioni AV composito C** Cavo AV composito

2,5 mm Stereokabel für Xhox 360-Controller

Copyright © 2011 Creative Technology Ltd. Alle rettigheter forbeholdes. Creative-logoen, Sound Blaster, Sound Blaster-logoen og Tactic<sup>so</sup> er varemerker eller registrerte varemerker for Creative Technology Ltd. i USA og/eller andre<br>land. Xbox og Xbox 360 er registrerte varemerker for Microsoft Corporation. Alle andre varemerker ti respektive eiere.

Im Allgemeinen sollten Sie die Wiedergabelautstärke an der Konsole auf das Maximum einstellen und die gewünschte Hörlautstärke über die Lautstärkeregelung des Verstärkers einstellen. Falls jedoch klangliche Verzerrungen auftreten, sollte die Wiedergabelautstärke verringert werden, um eine Überlastung der Audioschaltkreise zu verhinderr

Copyright© 2011 Creative Technology Ltd. Med ensamrätt. Creative-logotypen, Sound Blaster och Sound -logotypen samt Tactic<sup>3D</sup> är varumärken eller registrerade varumärken som tillhör Creative Tec och/eller andra länder. Xbox och Xbox 360 är registrerade varumärken som tillhör Microsoft Corporation. Alla andra varumärken tillhör sina respektive ägare.

### **NO**

# **IT DE**

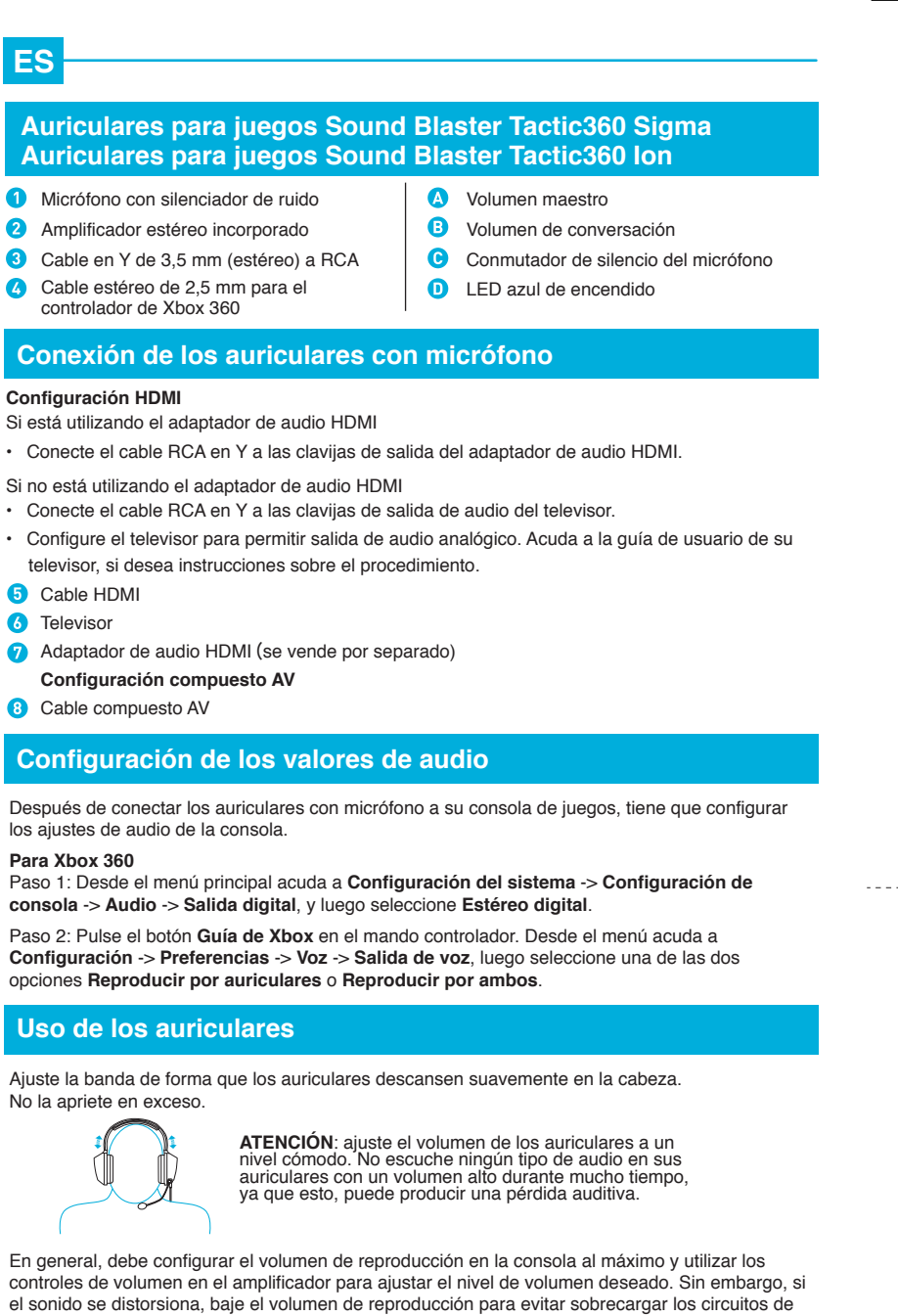

Xbox 360

### **Impostazioni HDMI**

**Para Xbox** Paso 1: De **consola** -> **Audio** -> **Salida digital**, y luego seleccione **Estéreo digital**.

No la apriet

**Uso de** 

Dopo aver collegato le cuffie alla console di gioco, è necessario configurare le impostazioni audio della console.

# **Per Xbox 360**

Passo 1: dal menu principale, andare su **Impostazioni di sistema** -> **Impostazioni console** -> **Audio** -> **Uscita digitale**, quindi selezionare **Stereo digitale**.

### Passo 2: premere il pulsante **Guida Xbox** sul controller. Dal menu, andare su **Impostazioni** -> **Preferenze** -> **Voce** -> **Uscita vocale**, quindi selezionare **Riproduci tramite cuffia** o **Riproduci con entrambi**.

**Collegamento delle cuffie**

**2** Amplificatore stereo in linea

**C** Cavo stereo da 2,5 mm per controller

# **Configurare le impostazioni audio**

Regolare la fascetta in modo che le cuffie rimangano appoggiate sulla testa. Non stringere eccessivamente.

### **Cuffie da gioco Sound Blaster Tactic360 Sigma Microfono con cancellazione del rumore Cuffie da gioco Sound Blaster Tactic360 Ion**

Cavo piggyback stereo-RCA da 3,5 mm **A** Volume master **B** Volume chat

**C** Interruttore disattivazione microfono **D** LED blu di accensione

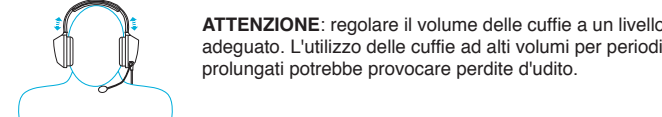

prolungati potrebbe provocare perdite d'udito.

In genere, si consiglia di impostare al livello massimo il volume di riproduzione sulla console e di usare i comandi volume dell'amplificatore per ottenere il livello sonoro desiderato. Se si avverte una distorsione del suono, ridurre il volume di riproduzione per non sovraccaricare i circuiti audio.

# **Uso delle cuffie**

**Registrazione del prodotto** La registrazione del prodotto garantisce un servizio più adeguato e la massima assistenza per il prodotto disponibile. È possibile registrare **Garanzia** il prodotto su **register.creative.com**. Tenere in Informazioni sulla garanzia fornite con il prodotto. considerazione che i diritti di garanzia non dipendono dalla registrazione. **Servizi di assistenza clienti e assistenza** 

**tecnica** Consultare il sito **support.creative.com** per la con il prodotto. risoluzione dei problemi e quesiti tecnici tramite il Database Informativo Creative (Knowledge

Base) disponibile 24 ore su 24. E' inoltre possibile trovare i contatti per ricevere assistenza tecnica e

altre utili informazioni.

**Conservare lo scontrino per tutta la durata del** 

**periodo di garanzia.**

**Informazioni di sicurezza e legali**

**g Headset** 

adset

Informazioni legali e sulla sicurezza sono fornite

### **Altre informazioni**

Nach dem Anschließen des Headsets an Ihre Spielekonsole müssen die Audioeinstellungen der Konsole konfiguriert werden.

### **Für Xbox 360**

Schritt 1: Wechseln Sie im Hauptmenü zu **Systemeinstellungen** -> **Konsoleneinstellungen** -> **Audio** -> **Digitalausgang** und wählen Sie **Digitales Stereo**. Schritt 2: Drücken Sie die **Xbox Guide**-Taste auf dem Controller. Wechseln Sie im Hauptmenü zu **Einstellungen** -> **Voreinstellungen** -> **Sprache** -> **Sprache** und wählen Sie dann entweder **Ausgabe über Headset** oder **Ausgabe über beide**.

**Anschließen des Headsets**

### **Audioeinstellungen konfigurieren**

Justieren Sie das Stirnband, so dass das Headset leicht am Kopf anliegt. Nur leicht anziehen.

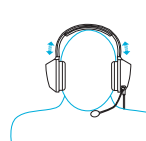

**Teknisk support och kundsuppo** Gå till **support.creative.com** för att lösa och felsöka tekniska problem genom Creatives

**ACHTUNG**: Achten Sie auf eine angenehme Kopfhörerlautstärke. Sie sollten auf keinen Fall über längere Zeit Musik, Games, Filme usw. mit hoher Lautstärke über das Headset hören, da dies zu bleibenden Gehörschäden führen kann.

### **Sound Blaster Tactic360 Sigma Gaming Headset Mikrofon mit Rauschunterdrückung 2** Inline-Stereoverstärker 3,5 mm Stereo-auf-Cinch-Kabel **A** Master-Lautstärkesteuerung **B** Chat-Lautstärke **Mikrofon-Stummschalter D** Blaue Betriebsanzeige-LED **Sound Blaster Tactic360 Ion Gaming Headset**

instruktioner. **B** HDMI-kabel **6** TV

### **Verwenden des Headsets**

### 3,5mm stereo-til-RCA piggybackkabel 2,5 mm stereokabel til Xbox 360 controller Blå strøm-LED

**Produktregistrierung** Durch die Registrierung Ihres Produkts erhalten Sie einen umfangreichen Service und **Garantie** Produkt-Support. Sie können das Produkt unter Garantieinformationen werden mit Ihrem Produkt **register.creative.com** registrieren. Wir weisen zusammen geliefert. Sie darauf hin, dass Ihre Garantieansprüche nicht von einer Registrierung abhängen. **Technischer Kundendienst** Besuchen Sie support.creative.com, um mit Hilfe der rund um die Uhr verfügbaren Knowledge Base von Creative technische Fragen und Probleme in Selbsthilfe klären zu

können. Dort finden Sie auch den Kundendienst und weitere hilfreiche Themen.

**Bitte bewahren Sie Ihren Kaufbeleg während der gesamten Garantiezeit auf. Sicherheitshinweise und Ordnungsbestimmungen** Informationen zur Sicherheit und Zulassung des Gerätes werden mit Ihrem Produkt zusammen geliefert.

**Mastervolym C** Chatvolym

**O** Ljudavstängningsknapp **O** Blå strömbrytarlampa

af registreringe **Teknisk support og kundesupport** Gå til **support.creative.com** for at løse og fejlfinde tekniske forespørgsler i Creatives Knowledge Base (vidensdatabase) 24 timer i døgnet. Her kan du også finde kundesupportservice og andre nyttige

### **Weitere Informationen**

### **HDMI-Setup**

- Hvis du ikke bruger HDMI audioadapteren • Tilslut RCA piggybackkablet til audio output jackstikkene på dit tv.
- Konfigurer dit tv til at aktivere analogt audio output. Se i brugermanualen til dit tv for instruktioner **B** HDMI-kabel
- 6 Tv
- HDMI audioadapter (sælges separat)
- **Composite AV Opsætning Composite AV-kabel**

- Falls Sie den HDMI-Audio-Adapter verwenden • Schließen Sie das Cinch-Kabel an die Ausgangsbuchsen des HDMI-Audio-Adapters an.
- Falls Sie den HDMI-Audio-Adapter nicht verwenden • Schließen Sie das Cinch-Kabel an die Ausgangsbuchsen Ihres TV-Geräts an.
- Konfigurieren Sie Ihr TV-Gerät so, dass analoge Audioausgabe aktiviert ist. Informationen hierzu finden Sie im Handbuch des TV-Geräts.

### **6** HDMI-Kabel

- **6** TV HDMI-Audio-Adapter (separat erhältlich)
- **Composite-AV -Setup**
- 8 Composite-AV-Kabel

**ES**

**Conexi** 

 $\cdot$  Conecte

• Configure televisor,

audio.

- **Registro del producto** Al registrar su producto está asegurándose de que recibe el servicio más adecuado y la asistencia disponible para el mismo. Puede registrar su producto en **register.creative.com**. Tenga en cuenta que los derechos concedidos
- por la garantía no dependen del registro. **Servicios de atención al cliente y técnico** Obtenga información técnica y soluciones de problemas en la Base de Conocimientos de
- Creative (Knowledge Base), disponible las 24 horas en **support.creative.com**. Allí también
- encontrará Servicios de atención al cliente y otra información de ayuda. **Garantía** La información de garantía se proporciona con
- su producto. **Conserve la factura de compra durante todo**
- **el período de garantía. Información sobre normativa y seguridad** La información legal y de seguridad se proporciona con su producto.

# **Más información**

**NO**

**Config** 

**Configura** 

## **Sound Blaster Tactic360 Sigma Gaming Headset**

Etter å ha koblet hodesettet til spillkonsollen, må du konfigurere konsollens lydinnstillinger.

### **For Xbox 360** Trinn 1: Fra hovedmenyen, gå til**System Settings (Systeminnstillinger)** -> **Console Settings (Konsollinnstillinger)** -> **Audio (Lyd)** -> **Digital Output (Digital utgang)**, og velg deretter **Digital**

**Stereo**.

**6** TV

**D** HDMI lydadapter (selges separat)

- 3,5mm stereo-til-RCA-kabel med grenuttak Bryter for demping av mikrofon
- 2,5 mm stereokabel til Xbox 360-kontroll Blå strømlampe

**B** Chatvolum

**A** Hovedvolum

Trinn 2: Trykk på **Xbox Guide**-knappen på kontrolleren. Fra menyen, gå til **Settings (Innstillinger)** -> **Preferences (Alternativer)** -> **Voice (Stemme)** -> **Voice Output (Utsignal for stemme)**, deretter velger du enten **Play Through Headset (Spill av gjennom hodesett)** eller **Play Through Both (Spill av gjennom begge)**.

### **Tilkobling av hodesettet**

### **Konfigurer lydinnstillinger**

Tilpass hodebåndet så hodesettet sitter lett på hodet ditt. Ikke stram unødvendig.

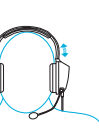

**ADVARSEL**: Juster lydstyrken på hodesettet til et behagelig nivå. Ikke lytt til lyd via hodesettet med høyt lydvolum over lengre tid da det kan føre til hørselstap.

Generelt bør du sette avspillingsvolumet på konsollen til det maksimale og bruke volumkontrollene på forsterkeren for å justere lydstyrken til ønsket nivå. Men hvis lyden forvrenges bør avspillingsvolumet senkes for å unngå overbelastning av lydkretsene.

### **Bruk av hodesettet**

**Produktregistrering**

Ved å registrere produktet sikrer du deg en best mulig service og produktstøtte. Du kan

registrere produktet ditt på **register.creative.com**. Vær oppmerksom på at dine garantirettigheter ikke er avhengig av om du registrerer produktet.

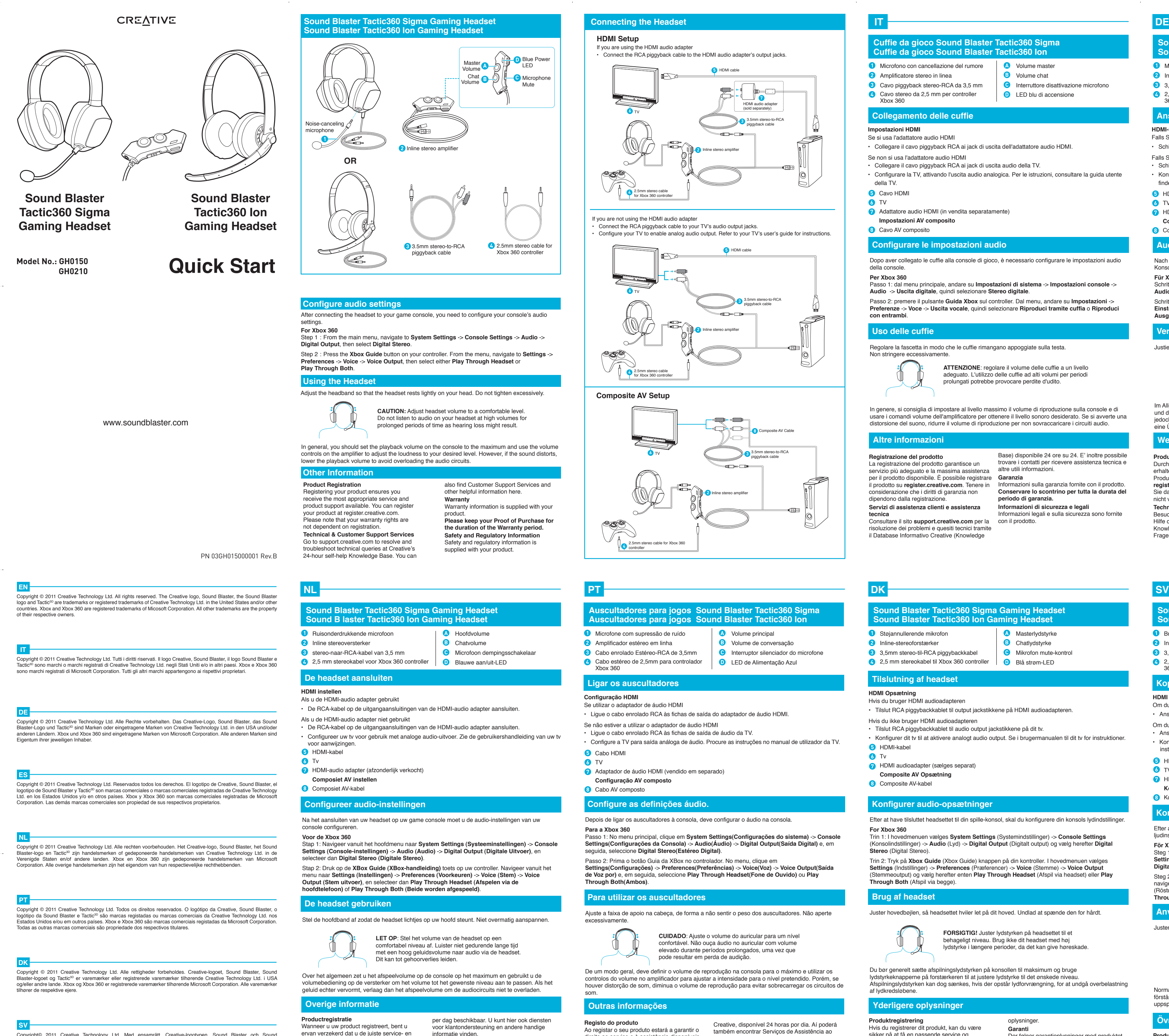

**Teknisk støtte og kundeservice** Gå til **support.creative.com** for lokalisering

av problemer og svar på tekniske spørsmål ved hjelp av Creatives døgnåpne kunnskapsbase. Her vil du også finne

kundestøttetjenester og annen nyttig informasjon. **Garanti** Garantiopplysninger er vedlagt produktet ditt. **Ta vare på kjøpsbeviset så lenge garantiperioden varer.**

**Opplysninger om sikkerhet og forskrifter** Sikkerhet og forskrifter er vedlagt produktet ditt.

### **Andre opplysninger**

**Sound Blaster Tactic360 Ion Gaming Headset**

**1** Støyutjevnende mikrofon **2** Inline stereoforsterker

**HDMI oppsett**

Hvis du bruker HDMI lydadapteren

• Koble RCA-kabelen med grenuttak til HDMI lydadapterens utgangskontakter.

Hvis du ikke bruker HDMI lydadapteren

- Koble RCA-kabelen med grenuttak til lydutgangene på ditt TV.
- Konfigurer ditt TV for å aktivere analog lydutgang. Se fjernsynets brukerhåndbok for instruksjoner.

**B** HDMI-kabel

**Kompositt AV oppsett**

### 8 Kompositt AV-kabel

360-handkontroll

Efter att du har kopplat samman ditt headset till din konsol måste du konfigurera din konsols

ljudinställningar. **För Xbox 360**

Steg 1: Från huvudmenyn, navigera till **System Settings** (Systeminställningar) -> **Console Settings** (Konsolinställningar) -> **Audio** (Ljud) -> **Digital Output** (Digital utgång), välj sedan

**Digital stereo** (Digital stereo).

Steg 2: Klicka på **Xbox Guide** (Xbox Guide) -knappen på din handkontroll. Från huvudmenyn, navigera till Settings (Inställningar) -> **Preferences** (Preferenser) -> **Voice** (Röst) -> **Voice Output** (Röstutgång), sedan väljer du antingen **Play Through Headset** (Spela genom headset) eller **Play** 

**Through Both** (Spela genom båda).

**Koppla in Headset**

**Konfigurera audio-inställningar**

Justera huvudbandet så att dina hörlurar vilar lätt på ditt huvud. Dra inte åt det för hårt.

### **Sound Blaster Tactic360 Sigma spel-headset Sound Blaster Tactic360 Ion spel-headset**

**VARNING!** Ställ headsetvolymen på en normal nivå. Ha inte för hög volym på headsetet under längre perioder

• Anslut RCA piggyback-kabeln till HDMI audio-adapterns utgångskontakter

eftersom hörselskador kan uppstå.

Normalt ska uppspelningsvolymen på konsolen ställas in på max och volymkontrollerna på förstärkaren används för att justera ljudstyrkan till önskad nivå. Men om ljudet förvrängs ska

uppspelningsvolymen sänkas för att undvika överbelastning av ljudkretsarna.

**Använda headsetet**

**Produktregistrering**

Om du registrerar din produkt får du garanterat den senaste och mest korrekta servicen och produktsupporten som finns. Du kan registrera din produkt på **register.creative.com**. Garantin påverkas inte av om du registrerar din

produkt eller inte.

dygnet runt-kunskapsbas. Där finns också information om kundtjänst och annat nyttigt.

**Garanti**

Garantiinformationen medföljer produkten. **Spara ditt inköpsbevis under hela** 

**garantiperioden. Säkerhet och föreskrifter**

Säkerhetsinformation och riktlinjer medföljer

## **Brusskyddad mikrofon**

**2** Inbyggd stereoförstärkare 3,5mm (stereo)-till-RCA-kabel 2.5 mm stereokabel för Xbox

produkten.

**Övrig information**

**HDMI Setup**

Om du använder HDMI audio-adaptern

Om du inte använder HDMI audio-adaptern

**O** HDMI audio-adapter (sälis separat) **Komposit AV Setup** 8 Komposit AV-kabel

• Anslut RCA piggyback-kabeln till din TVs audio-utgångskontakt

• Konfigurera din TV till att möjliggöra analog utgående audio Se din TVs användarhandbok för

**For Xbox 360** Trin 1: I hovedmenuen vælges **System Settings** (Systemindstillinger) -> **Console Settings**  (Konsolindstillinger) -> **Audio** (Lyd) -> **Digital Output** (Digitalt output) og vælg herefter **Digital** 

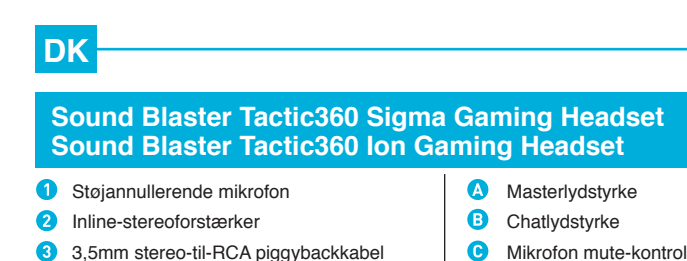

## Efter at have tilsluttet headsettet til din spille-konsol, skal du konfigurere din konsols lydindstillinger. **Konfigurer audio-opsætninger**

**Stereo** (Digital Stereo). Trin 2: Tryk på **Xbox Guide** (Xbox Guide) knappen på din kontroller. I hovedmenuen vælges **Settings** (Indstillinger) -> **Preferences** (Præferencer) -> **Voice** (Stemme) -> **Voice Output**  (Stemmeoutput) og vælg herefter enten **Play Through Headset** (Afspil via headset) eller **Play** 

## **Through Both** (Afspil via begge).

**Tilslutning af headset**

Juster hovedbøjlen, så headsettet hviler let på dit hoved. Undlad at spænde den for hårdt.

**FORSIGTIG!** Juster lydstyrken på headsettet til et behageligt niveau. Brug ikke dit headset med høj lydstyrke i længere perioder, da det kan give høreskade.

Du bør generelt sætte afspilningslydstyrken på konsollen til maksimum og bruge lydstyrkeknapperne på forstærkeren til at justere lydstyrke til det ønskede niveau. Afspilningslydstyrken kan dog sænkes, hvis der opstår lydforvrængning, for at undgå overbelastning af lydkredsløbene.

**Brug af headset**

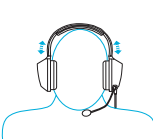

**Produktregistrering** Hvis du registrerer dit produkt, kan du være sikker på at få en passende service og produktsupport. Du kan registrere dit produkt på **register.creative.com**. Vær opmærksom på, at dine garantirettigheder ikke afhænger

oplysninger. **Garanti** Der følger garantioplysninger med produktet. **Gem venligst dit garantibevis i garantiperioden. Sikkerheds- og lovgivningsmæssige oplysninger** Sikkerhedsmæssige og lovspecifikke oplysninger følger med produktet.

# **Yderligere oplysninger**

### **HDMI Opsætning**

Hvis du bruger HDMI audioadapteren

• Tilslut RCA piggybackkablet til output jackstikkene på HDMI audioadapteren.

**CUIDADO**: Ajuste o volume do auricular para um nível confortável. Não ouça áudio no auricular com volume elevado durante períodos prolongados, uma vez que

direito ao serviço e à assistência disponíveis mais eficientes. Pode registar o produto em **register.creative.com**. Tenha em conta que os direitos que lhe assistem ao abrigo da garantia com o seu produto. não dependem da realização do registo. **Serviços de assistência técnica e ao cliente de garantia.** Vá até support.creative.com para resolver problemas técnicos e tirar dúvidas através do sistema de ajuda automática da Base de

Conhecimentos (Knowledge Base) da

Creative, disponível 24 horas por dia. Aí poderá também encontrar Serviços de Assistência ao Cliente e outras informações úteis. **Garantia**

- A informação de garantia é fornecida juntamente **Guarde a prova de compra durante o período**
- **Informações regulamentares sobre segurança** A informação regulamentar e de segurança é fornecida juntamente com o seu produto.

productondersteuning ontvangt. U kunt uw

van registratie.

Ga naar support.creative.comvoor het oplossen van problemen en antwoorden op technische vragen. De Creative Kennisdatabank (Knowledge Base) is 24 uur

product registreren op **register.creative.com**. Uw aanspraak op garantie is niet afhankelijk **Diensten voor technische ondersteuning en klantondersteuning regelgeving**

informatie vinden. **Garantie** Informatie over de garantie werd meegeleverd

met uw product. **Bewaar uw aankoopbewijs gedurende de** 

**volledige garantieperiode. Informatie betreffende veiligheid en**  Veiligheids- en juridische informatie werd

voorzien met uw product.

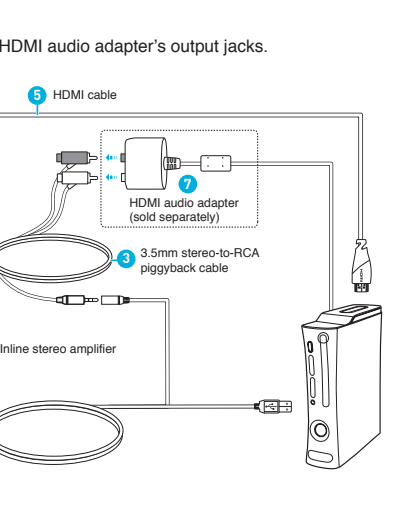

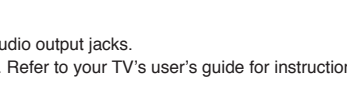

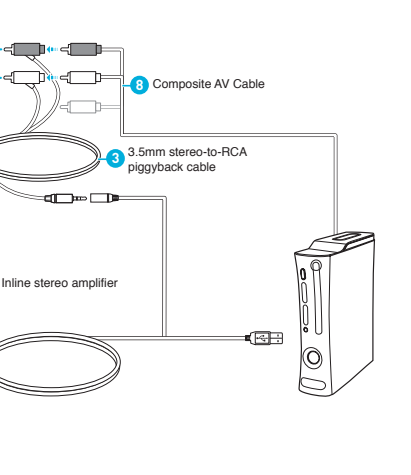

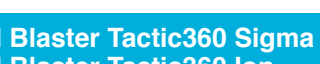

- **A** Volume principal **B** Volume de conversação
- **O** Interruptor silenciador do microfone

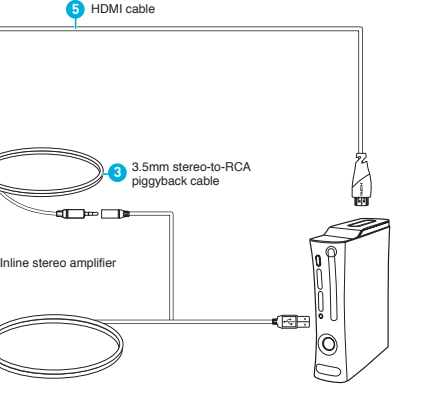

Autorių teisės © "Creative Technology Ltd", 2011. Visos teisės saugomos. "Creative" logotipas, "Sound Blaster", "Sound Blaster" logotipas ir "Tactic<sup>3D</sup>" yra "Creative Technology Ltd." prekės ženklai arba registruoti prekės ženklai Jungt Valstijose ir / arba kitose šalyse. "Xbox" ir "Xbox 360" yra "Microsoft Corporation" registruotieji prekių ženklai. Visi kiti prekių ženklai yra jų atitinkamų savininkų nuosavybė.

HDMI-äänisovitin (myytävänä erikseen) **AV-komposiitti asetukset a**V-komposiittikaapeli

Rekisteröimällä tuotteen varmistat, että saat asianmukaista palvelua ja tuotetukea. Voit rekisteröidä tuotteen osoitteess

**FRLT**

Sinun on määritettävä konsolin ääniasetukset sen jälkeen kun olet kytkenyt kuulokemikrofonin

pelikonsoliin. **Xbox 360 -konsoli**

Vaihe 1: Valitse päävalikossa **System Settings (Järjestelmäasetukset)** -> **Console Settings (Konsoliasetukset)** -> **Audio (Ääni)** -> **Digital Output (Digitaalinen äänilähtö)** ja valitse sitten

**Digital Stereo (Digitaalinen stereoääni)**.

najbardziej od zakresie produktu. Swój produkt możesz zarejestrować na witrynie pod adresem **register.creative.com**. Prawa użytkownika do gwarancji nie zależą od zarejestrowania

**Pomoc techniczna i obsługa klienta** W witrynie **support.creative.com** znajdują się informacje, dzięki którym użytkownik może samodzielnie rozwiązywać i

Vaihe 2: Paina ohjaimen **Xbox-opaspainiketta**. Valitse valikossa **Settings (Asetukset)** -> **Preferences (Määritykset)** -> **Voice (Puheääni)** -> **Voice Output (Puheäänen ulostulo)** ja valitse sitten joko **Play Through Headset (Toista kuulokemikrofonista)** tai **Play Through Both (Toista** 

**molemmista)**.

**Ääniasetusten määritys**

Säädä otsanauhaa niin, että kuulokkeet ovat kevyesti päässäsi. Älä kiristä liikaa.

**VAROITUS**: Säädä kuulokemikrofonin äänenvoimakkuus miellyttävälle tasolle. Älä kuuntele musiikkia

kuulokemikrofonilla suurella äänenvoimakkuudella pitkiä

aikoja, sillä tämä voi aiheuttaa kuulovaurioita.

2 žingsnis: paspauskite savo valdiklio mygtuką **Xbox Guide** (Xbox vadovas). Iš meniu naršykite **Settings** (Nustatymai) -> **Preferences** (Nuostatos) -> **Voice** (Balsas) -> **Voice OutputBalso išvestis** (Balso išvestis), o tada pasirinkite arba **Play Through Headset** (Leisti per ausines), arba **Play Through Both** (Leisti per abu).

Yleensä kannattaa asettaa toiston äänenvoimakkuus konsolissa suurimmalle tasolle ja käyttää vahvistimen äänenvoimakkuussäätöjä halutun äänenvoimakkuuden asettamiseen. Jos ääni kuitenkin vääristyy, alenna toiston äänenvoimakkuutta, jotta äänipiirit eivät ylikuormittuisi.

**Kuulokemikrofonin käyttö**

**Tuotteen rekisteröiminen**

**register.creative.com**. Takuuehdot eivät liity

rekisteröintiin.

**Tekninen tuki & asiakaspalvelu** Osoitteessa **support.creative.com** saat vuorokauden ympäri apua kysymyksiisi Creativen itsepalveluperiaatteella toimivasta Tukitietokannasta. Samassa osoitteessa on tarjolla myös asiakastukipalvelua sekä muuta

hyödyllistä tietoa.

**O** Zajszűrő mikrofon **2** Inline sztereó erősítő **Takuu**

Takuutiedot on toimitettu tuotteen mukana. **Säilytä ostotodistuksesi niin kauan kuin takuu** 

**on voimassa.**

**Tietoja turvallisuudesta ja määräyksistä** Turvallisuutta ja säädöksiä koskevat tiedot löytyvät tuotteen mukana tulleesta dokumentista.

**Muita tietoja**

- Если Вы используете аудиоадаптер HDMI • Подключите кабель «стереоштекер RCA» с защитой к портам вывода аудиоадаптера HDMI.
- Если Вы не используете аудиоадаптер HDMI • Подключите кабель «стереоштекер RCA» с защитой к портам вывода аудиосигнала Вашего телевизор
- Сконфигурируйте Ваш телевизор, чтобы обеспечить возможность аналогового вывода аудиосигнала. Следуйте инструкциям в руководстве пользователя к Вашему телевизору. **6** Шнур HDMI

### **Sound Blaster Tactic360 Sigma -pelikuulokemikrofoni HDMI-asetukset** Jos käytössä on HDMI-äänisoviti • Kytke RCA-jakokaapeli HDMI-äänisovittimen ulostuloliitäntään. Jos käytössä ei ole HDMI-äänisovitinta • Kytke RCA-jakokaapeli television äänen ulostuloliitäntään. • Kytke televisiosta analogisen äänen ulostulo päälle. Katso lisätietoja television käyttöoppaasta. **1** Mikrofonin kohinanvaimennus **2** Linjaan kytketty stereovahvistin 3,5 mm stereo-RCA-kaapeli 2,5 mm:n stereokaapeli Xbox 360 -ohjainta varten **G** HDMI-kaapeli **Kuulokemikrofonin kytkentä** Äänenvoimakkuus **B** Keskustelun äänenvoimakkuus **Mikrofonin mykistyskytkin D** Sininen virran LED-merkkivalo **Sound Blaster Tactic360 Ion -pelikuulokemikrofoni Ακουστικά παιχνιδιού Sound Blaster Tactic360 Sigma Ρύθμιση HDMI** Αν χρησιμοποιείτε τον αντάπτορα ήχου HDMI • Συνδέστε το διπλό καλώδιο RCA στην έξοδο του αντάπτορα ήχου HDMI. Αν δε χρησιμοποιείτε τον αντάπτορα ήχου HDMI • Συνδέστε το διπλό καλώδιο RCA στην έξοδο ήχου της τηλεόρασής σας. • Ρυθμίστε την τηλεόρασή σας ώστε να επιτραπεί η αναλογική έξοδος ήχου. Δείτε σχετικά το εγχειρίδιο χρήσης της τηλεόρασής σας. Μικρόφωνο που εξαλείφει τον θόρυβο Ενσωματωμένος στερεοφωνικός ενισχυτής Διπλό καλώδιο 3,5 χιλ στέρεο-RCA Στερεοφωνικό καλώδιο 2,5χιλ για χειριστήριο Xbox Καλώδιο HDMI **Συνδέοντας τα ακουστικά** Κεντρική ένταση ήχου Ένταση ήχου συνομιλιών Διακόπτης μικροφώνου για σίγαση **Ο** Μπλε λυχνία LED τροφοδοσίας **Ακουστικά παιχνιδιού Sound Blaster Tactic360 Ion**

- Аудиоадаптер HDMI (не входит в комплект)
- **Настройки Композитный AV 8** Композитный AV-кабель
- - Τηλεόραση Αντάπτορας ήχου HDMI (πωλείται ξεχωριστα)
		- **Ρύθμιση Σύνθετο AV** Σύνθετο καλώδιο AV

Όταν συνδέσετε τα ακουστικά στην κονσόλα σας, παραμετροποιήστε τις ρυθμίσεις ήχου της κονσόλας.

### **Για Xbox 360**

Βήμα 1: Στο βασικό μενού πατήστε **System Settings (Ρυθμίσεις Συστήματος)** -> **Console Settings (Ρυθμίσεις Κονσόλας)** -> **Audio (Ήχος)** -> **Digital Output (Ψηφιακή Έξοδος)** και επιλέξτε **Digital Stereo (Ψηφιακό Στερεοφωνικό)**. Βήμα 2: Πατήστε το κουμπί **Οδηγού Xbox (Xbox Guide)** στο χειριστήριό σας. Στο βασικό

μενού πατήστε **Settings (Ρυθμίσεις)** -> **Preferences (Προτιμήσεις)** -> **Voice (Φωνή)** -> **Voice Output (Έξοδος Φωνής)** και επιλέξτε **Play Through Headset (Αναπαραγωγή μέσω ακουστικών)** ή **Play Through Both (Αναπαραγωγή μέσω και των δύο)**.

# **Παραμετροποιήστε τις ρυθμίσεις ήχου**

Ρυθμίστε τα ακουστικά ώστε να ακουμπούν απαλά το κεφάλι σας. Μην τα σφίγγετε πολύ.

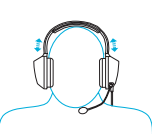

**ΠΡΟΣΟΧΗ**: Ρυθμίστε την ένταση των ακουστικών σε λογικό επίπεδο. Μην αυξάνετε υπερβολικά την ένταση του ήχου όταν χρησιμοποιείτε τα ακουστικά

για μεγάλο χρονικό διάστημα γιατί ενδέχεται να

**5** HDMI-kábel TV

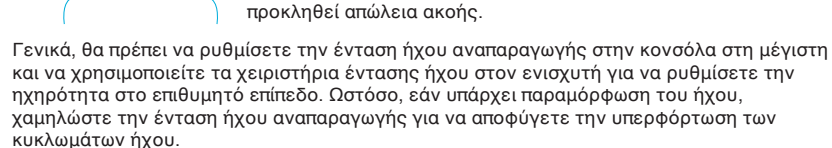

### **Χρησιμοποιώντας τα ακουστικά**

**Εγγραφή προϊόντος** Η εγγραφή του προϊόντος σας σας εξασφαλίζει την καταλληλότερη εξυπηρέτηση και διαθέσιμη υποστήριξη. Μπορείτε να εγγράψετε το προϊόν σας στο **register.creative.com**. Σημειώστε ότι τα δικαιώματα που απορρέουν από την εγγύησή σας δεν εξαρτώνται από την εγγραφή. **Υπηρεσίες Τεχνικής Βοήθειας & Υποστήριξης Πελατών**

24ωρη Γνωσιακή Βάση Αυτοβοήθειας της Creative. Μπορείτε επίσης να βρείτε Υπηρεσίες Υποστήριξης Πελατών και άλλες χρήσιμες πληροφορίες εδώ. **Εγγύηση** Οι πληροφορίες της εγγύησης έρχονται μαζί

Πηγαίνετε στο **support.creative.com** για να Οι πληροφορίες ασφαλείας και οι κανονιστικές επιλύσετε τυχόν τεχνικά προβλήματα στην πληροφορίες παρέχονται μαζί με το προϊόν. **Πληροφορίες Ασφαλείας και Κανονισμών**

με το προϊόν. **Παρακαλείσθε να φυλάξετε την Απόδειξη Αγοράς για όσο διαρκεί η Εγγύηση.**

### **Άλλες Πληροφορίες**

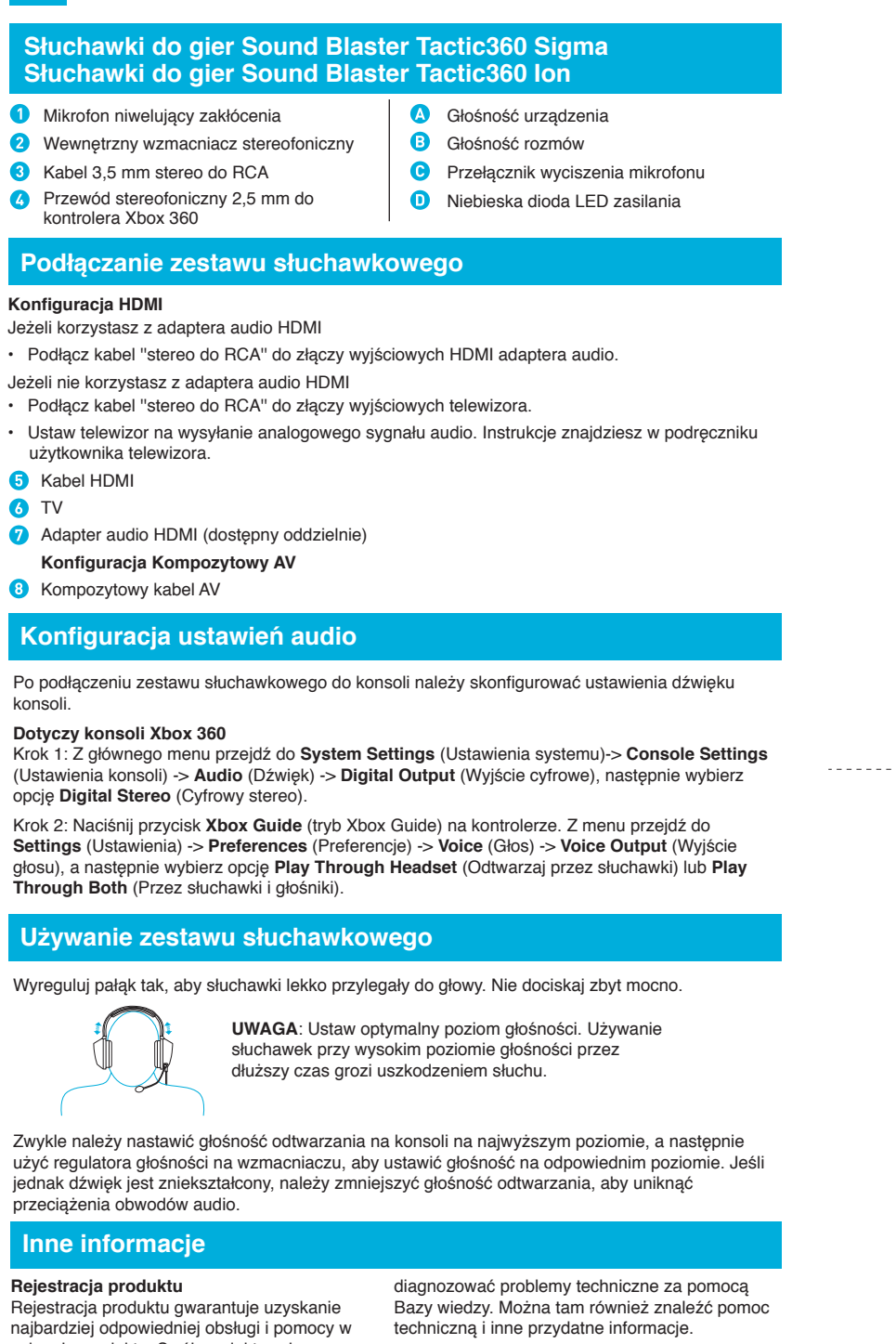

urządzenia.

**Gwarancja** Informacje gwarancyjne są dostarczane wraz z produktem. **Prosimy zachować dowód zakupu na czas** 

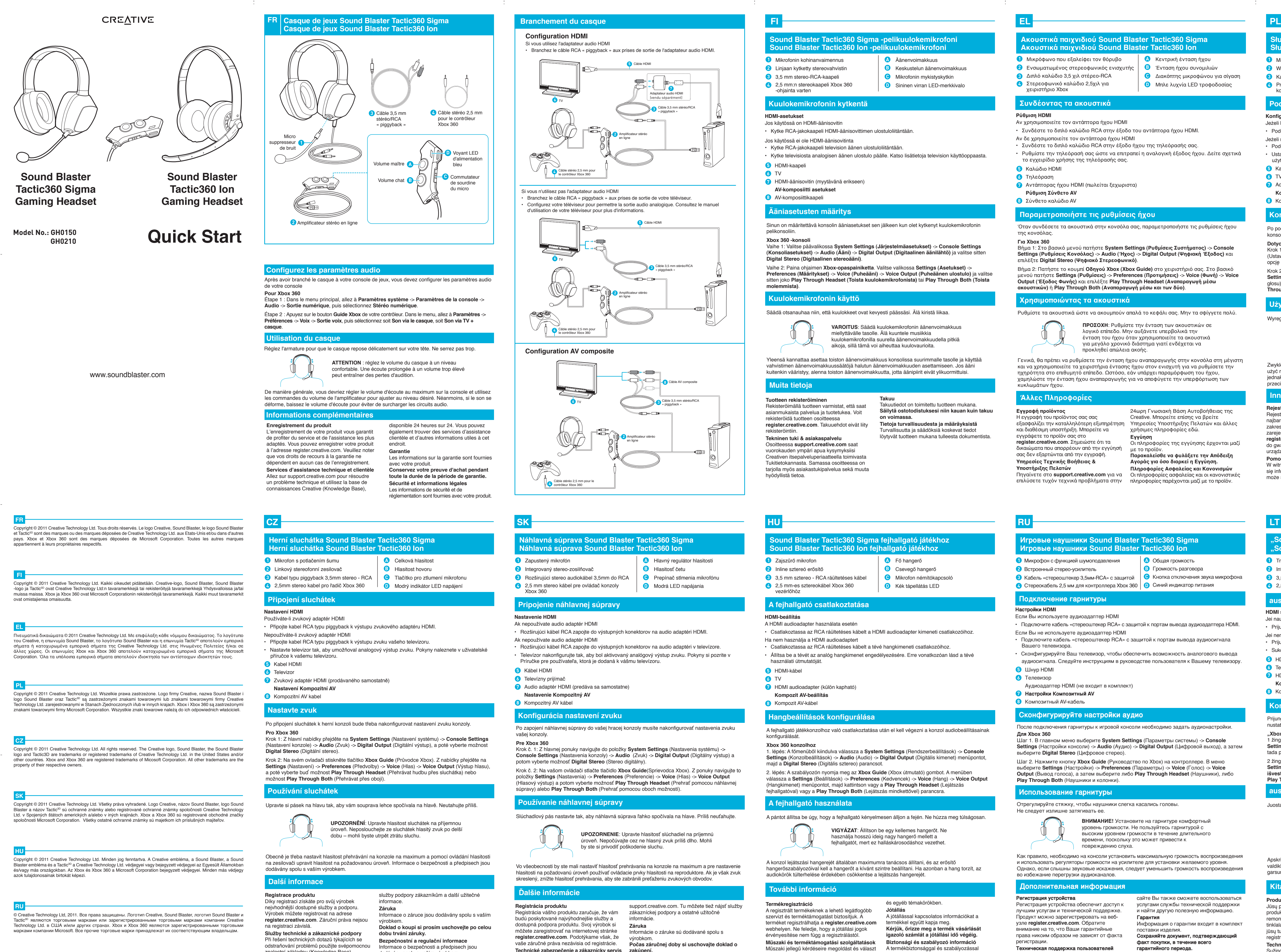

**trwania okresu gwarancyjnego. Informacje dotyczące bezpieczeństwa i przepisów** .<br>Informacje dotyczące bezpieczeństwa i wymagane przepisami są dołączone do produktu.

# **HDMI sąranka**

**G** HDMI kabelis **6** Televizorius

Jei naudojate HDMI garso adapterį

• Prijunkite RCA prišliejamą kabelį prie HDMI garso adapterio išvesties lizdų.

ate HDMI garso adapterio

• Prijunkite RCA prišliejamą kabelį prie savo TV garso išvesties lizdų.

• Sukonfigūruokite TV įjungti analoginio garso išvestį. Instrukcijų ieškokite savo TV naudotojo vadove.

**D** HDMI garso adapteris (parduodamas atskirai)

**Kompozitinis AV sąranka**

### **B** Kompozitinis AV kabelis

Prijungę savo ausines prie žaidimų konsolės, turėsite sukonfigūruoti savo konsolės garso

nustatymus. **"Xbox 360"**

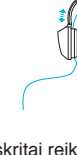

1 žingsnis: iš pagrindinio meniu naršykite į **System Settings** (Sistemos nustatymai) -> **Console Settings** (Konsolės nustatymai) -> **Audio** (Garsas) -> **Digital Output** (Skaitmeninė išvestis), o tada pasirinkite **Digital Stereo** (Skaitmeninis stereo).

**ausinių prijungimas**

### **"Sound Blaster Tactic360 Sigma" žaidimų ausinės O** Triukšmo neperduodantis mikrofonas **2** Integruotas stereo stiprintuvas **3**,5 mm "stereo į RCA" tipo prišliejamas kalbelis 2,5 mm stereo kabelis, skirtas "Xbox 360" valdikliui | 0 Mėlyna maitinimo lemputė **A** Pagrindinio garsumo mygtukas **B** Pokalbių garsumo mygtukas **Mikrofono nutildymo jungiklis "Sound Blaster Tactic360 Ion" žaidimų ausinės**

### **Konfigūruoti garso nustatymus**

Juostą sureguliuokite taip, kad ausinės lengvai laikytųsi ant galvos. Neperveržkite.

**DĖMESIO!** Reguliuokite ausinių garsą iki tinkamo lygio. Neklausykite per ausines dideliu garsumu ilgą laiką, nes ilgainiui gali atsirasti klausos sutrikimų.

Apskritai reikia nustatyti maksimalų atkūrimo garsumą konsolėje ir naudojantis stiprintuvo garsumo valdikliais sureguliuoti norimą garsumo lygį. Bet jei garsas iškraipomas, sumažinkite atkūrimo garsumą, kad nebūtų perkrauti garso kontūrai.

### **ausinių naudojimas**

registracijos.

**Techninės ir klientų aptarnavimo paslaugos** Sužinoti apie technines triktis ir jas pašalinti galite pasiekę 24 val. per parą veikiančią savarankiškos pagalbos "Creative" žinių bazę adresu support.creative.com. Ten pat galite pasinaudoti pagalbos klientams paslaugomis ir

**Produkto registracija** Jūsų produkto registravimas užtikrina tai, kad produktas bus tinkamai palaikomas ir remontuojamas. Gaminį galite užregistruoti tinklalapyje register.creative.com. Žinokite, kad jūsų turimo produkto garantija nepriklauso nuo **Kita informacija**

rasti kitos naudingos informacijos. **Garantija** Informacija apie garantiją tiekiama kartu su gaminiu.

**Saugokite pirkimo įrodymą (kvitą) visą garantijos galiojimo laikotarpį. Saugumo ir priežiūros informacija**

Informacija apie saugą ir taikomus standartus pateikta kartu su gaminiu.

### **Настройки HDMI**

## Телевизор

### После подключения гарнитуры к игровой консоли необходимо задать аудионастройки. **Для Xbox 360** Шаг 1. В главном меню выберите **System Settings** (Параметры системы) -> **Console**

**Settings** (Настройки консоли) -> **Audio** (Аудио) -> **Digital Output** (Цифровой выход), а затем выберите **Digital Stereo** (Цифровое стерео).

Шаг 2. Нажмите кнопку **Xbox Guide** (Руководство по Xbox) на контроллере. В меню выберите **Settings** (Настройки) -> **Preferences** (Параметры) -> **Voice** (Голос) -> **Voice Output** (Вывод голоса), а затем выберите либо **Play Through Headset** (Наушники), либо **Play Through Both** (Наушники и колонки).

# **Сконфигурируйте настройки аудио**

Отрегулируйте стяжку, чтобы наушники слегка касались головы.

### **Игровые наушники Sound Blaster Tactic360 Sigma** Микрофон с функцией шумоподавления Встроенный стерео-усилитель Кабель «стереоштекер 3,5мм-RCA» с защитой | © Кнопка отключения звука микрофона Стереокабель 2,5 мм для контроллера Xbox 360 | <sup>1</sup> Синий индикатор питания **Подключение гарнитуры** Общая громкость В Громкость разговора **Игровые наушники Sound Blaster Tactic360 Ion**

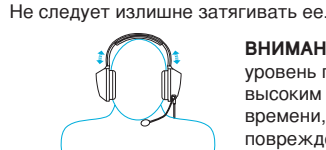

**ВНИМАНИЕ!** Установите на гарнитуре комфортный уровень громкости. Не пользуйтесь гарнитурой с высоким уровнем громкости в течение длительного времени, поскольку это может привести к повреждению слуха.

Как правило, необходимо на консоли установить максимальную громкость воспроизведения и использовать регуляторы громкости на усилителе для установки желаемого уровня. Однако, если слышны звуковые искажения, следует уменьшить громкость воспроизведения во избежание перегрузки аудиоканалов.

### **Использование гарнитуры**

Регистрация устройства обеспечит доступ к лучшим услугам и технической поддержке. Продукт можно зарегистрировать на вебузле **register.creative.com**. Обратите внимание на то, что Ваши гарантийные права никоим образом не зависят от факта регистрации. **Техническая поддержка пользователей** На веб-узле **support.creative.com** круглосуточно доступна база знаний Creative, предназначенная для самостоятельного решения технических вопросов и устранения неполадок. На этом

### **Регистрация устройства Дополнительная информация**

сайте Вы также сможете воспользоваться

услугами службы технической поддержки и найти другую полезную информацию. **Гарантия** Информация о гарантии входит в комплект поставки изделия.

**Сохраняйте документ, подтверждающий факт покупки, в течение всего гарантийного периода.**

**Техника безопасности и нормативная**

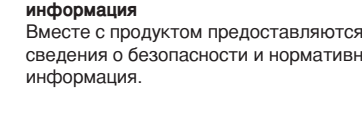

сведения о безопасности и нормативная

**Konfiguracja** Jeżeli korzysta

**Podłącz** 

2 Wewnętrz

Jeżeli nie korz • Podłącz kab Ustaw telew użytkownik

**G** Kabel HDI **6** TV **Adapter audio Konfigura** 

Po podłączen konsoli. **Dotyczy kon** Krok 1: Z głów

**Konfig** 

opcję **Digital** Krok 2: Naciśn **Settings** (Ust głosu), a nast **Through Bot** 

**Używan**i

Zwykle należy użyć regulator jednak dźwięk

**Rejestracja** p Rejestracja pr

**Inne information** 

**Sound Blaster Tactic360 Sigma fejhallgató játékhoz**

A HDMI audioadapter használata esetén

• Csatlakoztassa az RCA ráültetéses kábelt a HDMI audioadapter kimeneti csatlakozóihoz. Ha nem használja a HDMI audioadaptert

- Csatlakoztassa az RCA ráültetéses kábelt a tévé hangkimeneti csatlakozóihoz.
- Állítsa be a tévét az analóg hangkimenet engedélyezésére. Erre vonatkozóan lásd a tévé használati útmutatóját.

vezérlőhöz

HDMI audioadapter (külön kapható)

### **Kompozit AV-beállítás**

**8** Kompozit AV-kábel

A fejhallgató játékkonzolhoz való csatlakoztatása után el kell végezni a konzol audiobeállításainak konfigurálását.

### **HDMI-beállítás A fejhallgató csatlakoztatása**

### **Xbox 360 konzolhoz** 1. lépés: A főmenüből kiindulva válassza a **System Settings** (Rendszerbeállítások) -> **Console Settings** (Konzolbeállítások) -> **Audio** (Audio) -> **Digital Output** (Digitális kimenet) menüpontot, majd a **Digital Stereo** (Digitális sztereo) parancsot.

2. lépés: A szabályozón nyomja meg az **Xbox Guide** (Xbox útmutató) gombot. A menüben válassza a **Settings** (Beállítások) -> **Preferences** (Kedvencek) -> **Voice** (Hang) -> **Voice Output**  (Hangkimenet) menüpontot, majd kattintson vagy a **Play Through Headset** (Lejátszás fejhallgatóval) vagy a **Play Through Both** (Lejátszás mindkettővel) parancsra.

### **Hangbeállítások konfigurálása**

A pántot állítsa be úgy, hogy a fejhallgató kényelmesen álljon a fején. Ne húzza meg túlságosan. **VIGYÁZAT**: Állítson be egy kellemes hangerőt. Ne használja hosszú ideig nagy hangerő mellett a fejhallgatót, mert ez halláskárosodáshoz vezethet.

A konzol lejátszási hangerejét általában maximumra tanácsos állítani, és az erősítő hangerőszabályozóival kell a hangerőt a kívánt szintre beállítani. Ha azonban a hang torzít, az audiokörök túlterhelése érdekében csökkentse a lejátszás hangerejét.

## **A fejhallgató használata**

**Termékregisztráció** A regisztrált termékeknek a lehető legátfogóbb szervizt és terméktámogatást biztosítjuk. A terméket regisztrálhatja a **register.creative.com** webhelyen. Ne feledje, hogy a jótállási jogok érvényesítése nem függ a regisztrálástól. **Műszaki és terméktámogatási szolgáltatások** Műszaki jellegű kérdéseire megoldást és választ kaphat a Creative nonstop önkiszolgáló tudásbázisában, a **support.creative.com** címen. Itt további információkat talál a terméktámogatási szolgáltatásokra vonatkozóan

### és egyéb témakörökben. **Jótállás**

A jótállással kapcsolatos információkat a termékkel együtt kapja meg. **Kérjük, őrizze meg a termék vásárlását igazoló számlát a jótállási idő végéig. Biztonsági és szabályozó információ** A termékbiztonsággal és szabályozással kapcsolatos információkat a termékkel együtt kapja meg.

3,5 mm sztereo - RCA ráültetéses kábel 2,5 mm-es sztereokábel Xbox 360 **A** Fő hangerő **B** Csevegő hangerő **Mikrofon némítókapcsoló O** Kék tápellátás LED

# **További információ**

**Sound Blaster Tactic360 Ion fejhallgató játékhoz**

Vo všeobecnosti by ste mali nastaviť hlasitosť prehrávania na konzole na maximum a pre nastavenie hlasitosti na požadovanú úroveň používať ovládacie prvky hlasitosti na reproduktore. Ak je však zvuk

**Technické zabezpečenie a zákaznícky servis zakúpení.** Pri riešení technických otázok a problémov využite Vedomostnú základňu (Knowledge Base) spoločnosti Creative, ktorá je k dispozícii sú dodávané spolu s výrobkom. 24 hodín denne a ktorú nájdete na stránke

- **Bezpečnostné a usmerňujúce informácie**
- Bezpečnostné informácie a informácie o záruke

**6** TV

znalostní základnu (Knowledge Base) společnosti Creative, která je k dispozici 24 hodin denně na webových stránkách **support.creative.com**. Tam také můžete najít

dodávány spolu s vaším výrobkem.